# **Vision 202**4 **keyboard shortcuts**

Vision uses keyboard and mouse shortcuts for commonly used functions. The default shortcuts are listed below.

# **Palette shortcuts**

#### **Properties palette**

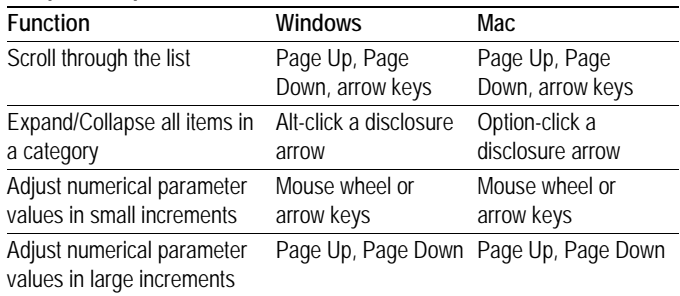

#### **Scene Graph palette**

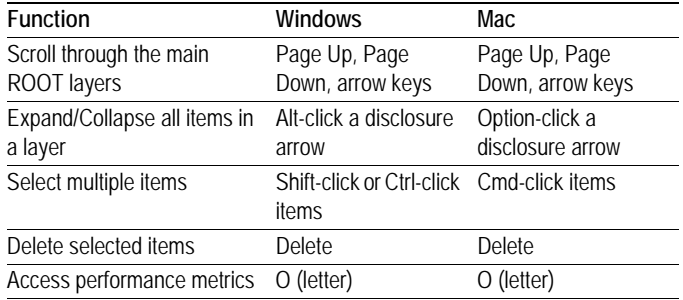

## **Vision Preferences and Document Preferences**

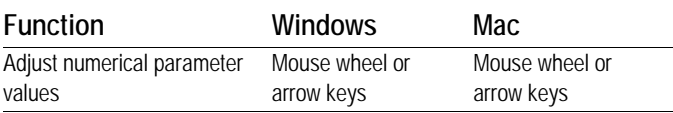

## **Tool shortcuts**

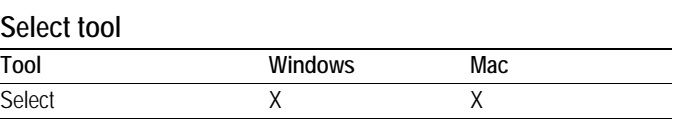

#### **Camera tool set**

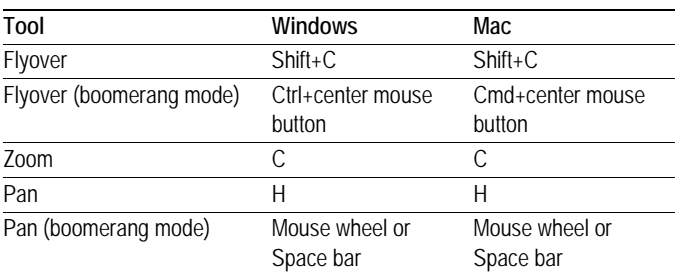

# **Command shortcuts**

#### **File menu**

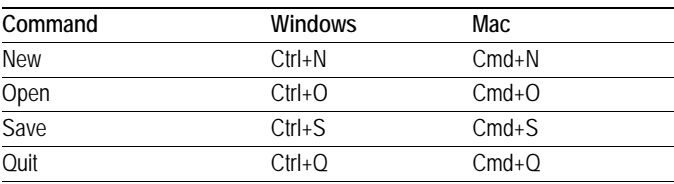

#### **Edit menu**

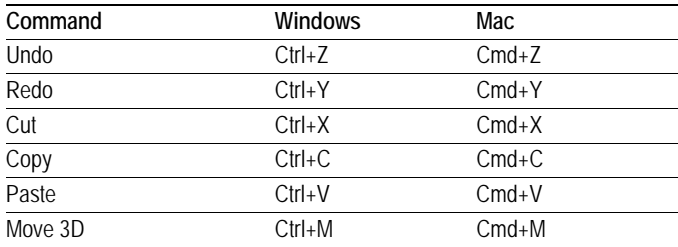

#### **Window menu**

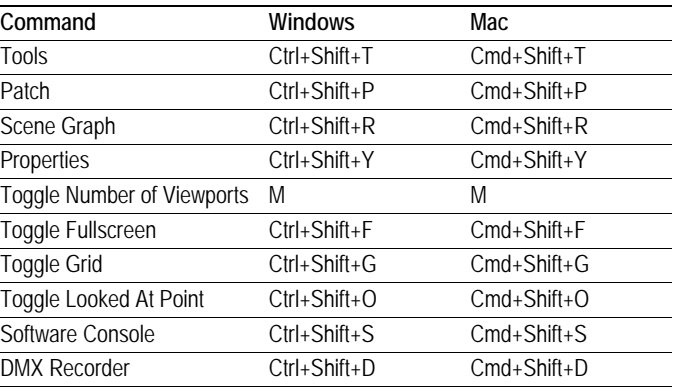

#### **DMX menu**

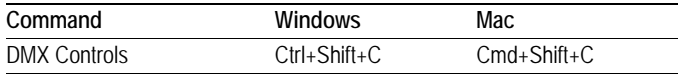

### **Scene window**

#### **Focus a selection of conventional fixtures**

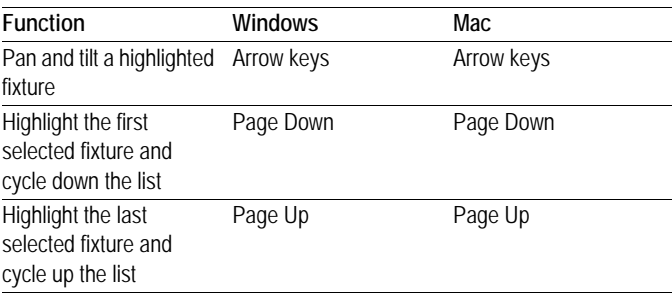

## **Adjust ambient lighting**

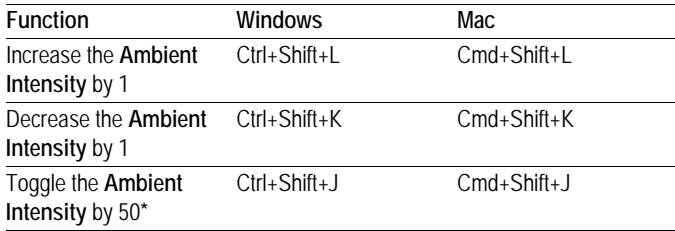

**\****If the Ambient Intensity is less than 50, the toggle increases the setting by 50. If the Ambient Intensity is 50 or more, the toggle decreases the setting by 50.*

#### **Work with user views**

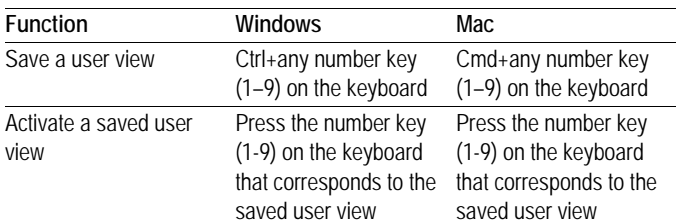

#### **Miscellaneous**

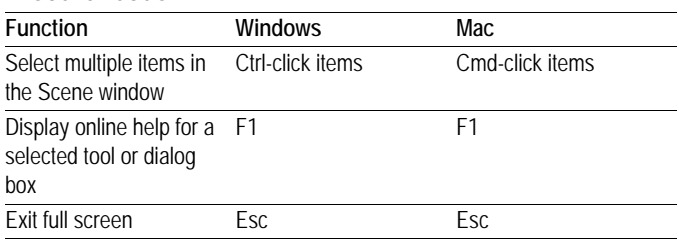

# **Numeric key pad**

#### **Switch to a standard view**

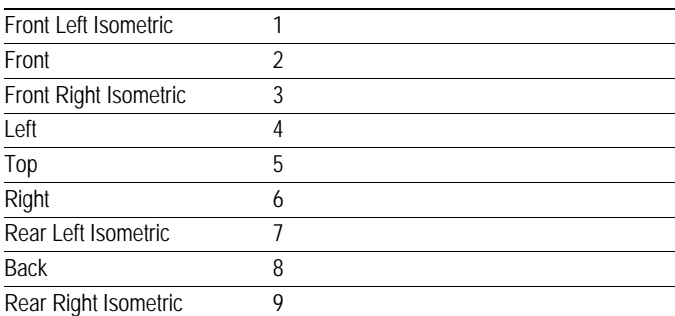